# **CLR** 外部環境

SQL Anywhere Ver.11 は、6 つの外部ランタイム環境に対応しています。その例として は、C/C++ で記述した Embedded SQL や ODBC アプリケーションだけでなく、Java、 Perl、PHP で記述されたアプリケーション、あるいは Microsoft の CLR (Common Language Runtime:共通言語ランタイム) をベースとした C# や Visual Basic などの言 語で記述されたアプリケーションなどが挙げられます。

SQL Anywhere は、CLR のストアド・プロシージャや関数をサポートしています。CLR のストアド・プロシージャまたは関数は、SQL のストアド・プロシージャや関数と同様に動 作します。ただし、プロシージャまたは関数のコードが C# または Visual Basic で記述さ れている場合や、プロシージャまたは関数がサーバ外部で実行される場合を除きます (つまり、個別の .NET 実行プログラム内部で実行)。この .NET 実行プログラムは、デー タベース当たりのインスタンスが 1 つだけであることに注意してください。CLR 関数とス トアド・プロシージャを実行する接続では、すべて同じ .NET 実行プログラムのインスタン スを使用します。ただし、各接続用のネームスペースは、個別に設定します。接続の間は、 静的状態が持続しますが、接続上でその状態を共有することはできません。

## **CLR** 外部環境サンプル

ここでは、データベース・サーバが CLR 関数を実行し、Visual Studio 2008 用ライブラリ の C# 言語を使用したサンプル・ソリューションが定義する 2 種類のメソッドを呼び出す という例について説明します。これらのメソッドからの戻り値は、SQL Anywhere データベ ースを移植する際に使用します。

#### 要求事項

- Visual Studio 2008
- Visual Studio 2008 C# サンプル 以下からも入手可能です。 <http://code.msdn.microsoft.com/csharpsamples>

#### サンプルの実行

- 1. Visual Studio を起動して、ソリューション *LanguageSamples¥Libraries¥Libraries.sln* を開きます。
- 2. ソリューションを構築して、*Functions.dll* アセンブリを作成します。このアセンブリ には、NumberOfDigits() と Factorial() の 2 つのメソッドがあり、CLR 関数から 呼び出すことができます。
- 3. Windows Explorer を使用して、*Functions.dll* アセンブリを検索し、*C:¥Program Files¥SQL Anywhere 11¥Bin32* フォルダにコピーします。CLR 外部実行プログ ラム *dbextclr11.exe* が、DLL 用のパス環境変数を検索します。この実行プログ ラムは、GAC (Global Assembly Cache:グローバル・アセンブリ・キャッシュ) の 検索は行わないのでご注意ください。
- 4. コマンド・プロンプトを開き、以下のコマンドを実行して、SQL Anywhere データベ ースを新規で作成します。 dbinit clrtest.db
- 5. 以下のコマンドを実行して、データベースを起動します。 dbeng11 clrtest.db
- 6. Interactive SQL を起動し、以下のコマンドを実行してデータベースに接続します。 dbisql -c "uid=dba;pwd=sql;eng=clrtest"
- 7. CLR 関数の結果を保存するために、簡単なテーブルを作成します。以下の文を Interactive SQL にコピーして貼り付け、[**F5**] を押して実行します。

CREATE TABLE clr\_test ( num INTEGER NOT NULL, digits INTEGER NULL, factorial INTEGER NULL, PRIMARY KEY (num)

);

このテーブルは、CLR 関数からの戻り値を、digits と factorial という 2 つのカ ラムに保存します。

8. 1 つ目の CLR 関数を作成します。以下の文を Interactive SQL にコピーして貼 り付け、[**F5**] を押して実行します。

CREATE FUNCTION clr\_DigitCount(IN num LONG VARCHAR) RETURNS INT EXTERNAL NAME 'Functions.dll::Functions.DigitCount.NumberOfDigits(string) int' LANGUAGE CLR;

この関数は、*Functions.dll* アセンブリで定義されている NumberOfDigits() メソッ ドを呼び出します。このメソッドは、文字列としてフォーマットされている整数を取り 出して、その桁数を返します。この値は、CLR 関数の戻り値となります。

9. 2 つ目の CLR 関数を作成します。以下の文を Interactive SQL にコピーして貼 り付け、[**F5**] を押して実行します。

CREATE FUNCTION clr Factorial(IN num INT) RETURNS INT EXTERNAL NAME 'Functions.dll::Functions.Factorial.Calc(int) int' LANGUAGE CLR;

ここでも、 *Functions.dll* アセンブリが Factorial() メソッドを定義するため、このメ ソッドは整数を取り出して、階乗 (*n*!) を戻します。これは、CLR 関数の戻り値とな ります。

10. CLR 関数を実行するためには、ストアド・プロシージャを作成して 2 種類の関数 を呼び出し、これらの戻り値を使用してデータベースを移植します。以下の文を Interactive SQL にコピーして貼り付け、[**F5**] を押して実行します。

```
CREATE PROCEDURE sp_PopulateTable()
BEGIN
  CREATE VARIABLE i INTEGER; 
 SET i = 1;
```

```
 WHILE i <= 12 LOOP
     INSERT INTO clr_test VALUES( i, clr_DigitCount( STRING(i) ), 
clr Factorial(i) );
    SET i = i + 1;
   END LOOP; 
END
```

```
このストアド・プロシージャは、CLR 関数を呼び出し、戻り値を "clr_test" テーブ
ルに挿入します。
```
11. 次に、Interactive SQL でストアド・プロシージャを実行します。

CALL sp\_PopulateTable();

12. ストアド・プロシージャは、CLR 関数の入力パラメータとして、1~12 までの数字 を使用します。結果の値は、"clr\_test" テーブルに挿入されます。以下の文を実行 して、コンテンツを取り出します。

SELECT \* FROM clr\_test;

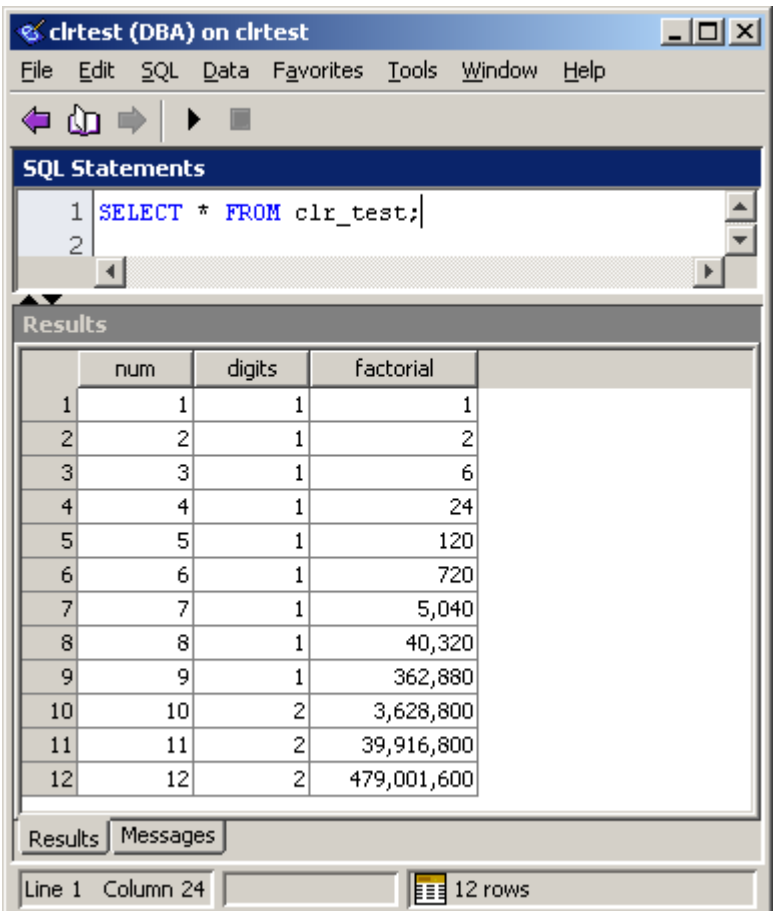

「桁数」のカラム ([digits]) には、CLR 関数 "clr\_DigitCount" を使用してデータが 移植されます。一方「階乗」のカラム ([factorial]) には、CLR 関数 "clr\_Factorial" を使用してデータが移植されます。関数はそれぞれ、*Functions.dll* アセンブリで 定義されたメソッドを呼び出します。

13. これでサンプルは終了です。Interactive SQL とデータベース・サーバを終了して ください。また、*Functions.dll* ファイルは、*C:¥Program Files¥SQL Anywhere 11¥Bin32* フォルダから削除してもかまいません。

### まとめ

外部ランタイム環境では、SQL 以外の言語でストアド・プロシージャや関数を記述するこ とができます。このため、既存のライブラリを再利用できるというメリットがあるだけでなく、 開発者が C# や VB.NET などといった既存のプログラミング言語に関する知識を生か せるため、実装時間の削減も実現できます。